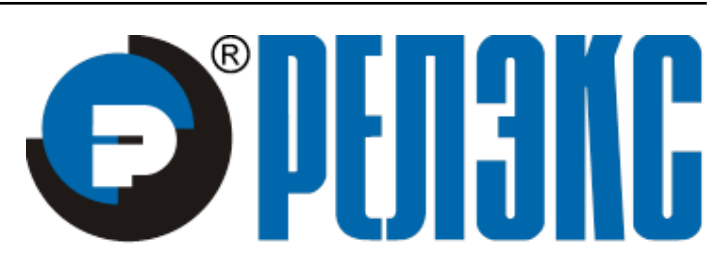

## **НАУЧНО-ПРОИЗВОДСТВЕННОЕ ПРЕДПРИЯТИЕ**

# **ODBC-драйвер**

# ЛИНТЕР БАСТИОН ЛИНТЕР СТАНДАРТ

<span id="page-0-0"></span>**СИСТЕМА УПРАВЛЕНИЯ БАЗАМИ ДАННЫХ**

#### **Товарные знаки**

РЕЛЭКС™, ЛИНТЕР® являются товарными знаками, принадлежащими ЗАО НПП «Реляционные экспертные системы» (далее по тексту – компания РЕЛЭКС). Прочие названия и обозначения продуктов в документе являются товарными знаками их производителей, продавцов или разработчиков.

#### **Интеллектуальная собственность**

Правообладателем продуктов ЛИНТЕР® является компания РЕЛЭКС (1990-2023). Все права защищены.

Данный документ является результатом интеллектуальной деятельности, права на который принадлежат компании РЕЛЭКС.

Все материалы данного документа, а также его части/разделы могут свободно размещаться на любых сетевых ресурсах при условии указания на них источника документа и активных ссылок на сайты компании РЕЛЭКС: [www.relex.ru](http://www.relex.ru) и [www.linter.ru.](http://www.linter.ru)

При использовании любого материала из данного документа несетевым/печатным изданием обязательно указание в этом издании источника материала и ссылок на сайты компании РЕЛЭКС: [www.relex.ru](http://www.relex.ru) и [www.linter.ru](http://www.linter.ru).

Цитирование информации из данного документа в средствах массовой информации допускается при обязательном упоминании первоисточника информации и компании РЕЛЭКС.

Любое использование в коммерческих целях информации из данного документа, включая (но не ограничиваясь этим) воспроизведение, передачу, преобразование, сохранение в системе поиска информации, перевод на другой (в том числе компьютерный) язык в какой-либо форме, какими-либо средствами, электронными, механическими, магнитными, оптическими, химическими, ручными или иными, запрещено без предварительного письменного разрешения компании РЕЛЭКС.

#### **О документе**

Материал, содержащийся в данном документе, прошел доскональную проверку, но компания РЕЛЭКС не гарантирует, что документ не содержит ошибок и пропусков, поэтому оставляет за собой право в любое время вносить в документ исправления и изменения, пересматривать и обновлять содержащуюся в нем информацию.

#### **Контактные данные**

394006, Россия, г. Воронеж, ул. Бахметьева, 2Б.

Тел./факс: (473) 2-711-711, 2-778-333.

e-mail: [market@relex.ru](mailto:market@relex.ru).

#### **Техническая поддержка**

С целью повышения качества программного продукта ЛИНТЕР и предоставляемых услуг в компании РЕЛЭКС действует автоматизированная система учёта и обработки пользовательских рекламаций. Обо всех обнаруженных недостатках и ошибках в программном продукте и/или документации на него просим сообщать нам в раздел [Поддержка](http://www.linter.ru/ru/support/) на сайте ЛИНТЕР.

### Содержание

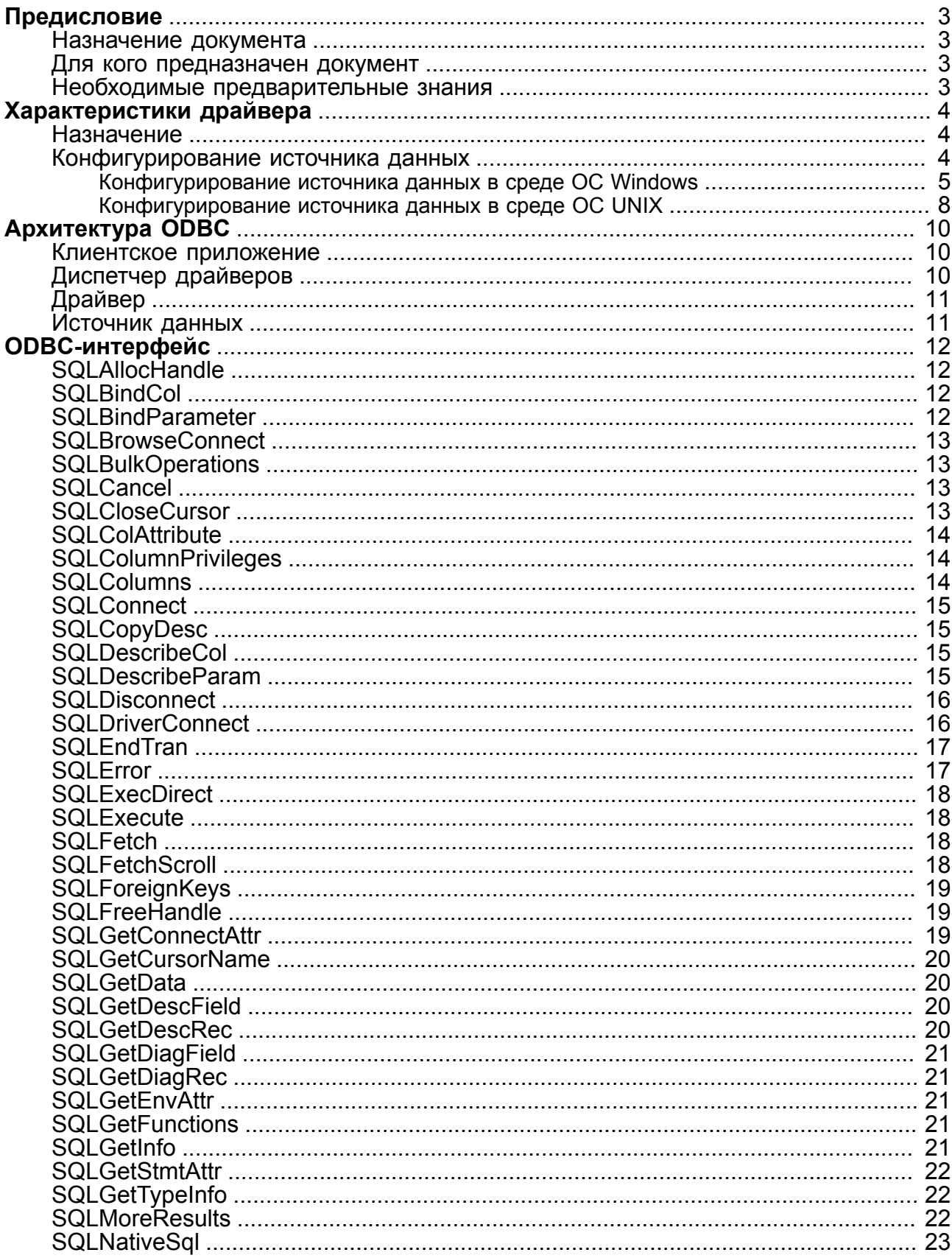

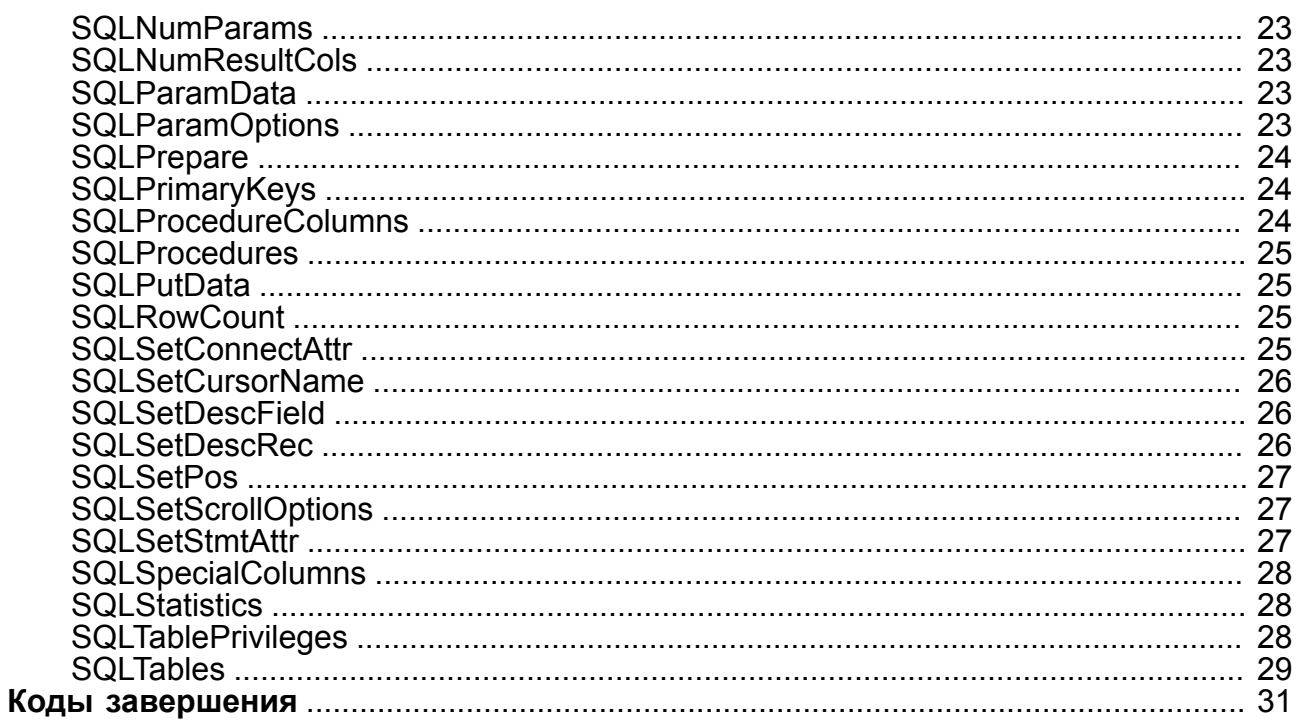

### <span id="page-4-0"></span>**Предисловие**

### <span id="page-4-1"></span>**Назначение документа**

Документ содержит описание ODBC-драйвера СУБД ЛИНТЕР, основанного на стандарте Microsoft ODBC 3.8 для семейства ОС Windows.

Для каждой функции драйвера приводится информация о соответствии ее спецификации стандарта и об особенностях реализации для СУБД ЛИНТЕР.

Дополнительно описаны установка и конфигурирование источника данных драйвера.

Документ предназначен для СУБД ЛИНТЕР СТАНДАРТ 6.0 сборка 17.96, далее по тексту СУБД ЛИНТЕР.

### <span id="page-4-2"></span>**Для кого предназначен документ**

Документ предназначен для программистов, разрабатывающих приложения с использованием ODBC для доступа к базам данных.

### <span id="page-4-3"></span>**Необходимые предварительные знания**

Для работы с утилитой необходимо знать:

- стандарт Microsoft ODBC 3.8 для семейства ОС Windows;
- основы реляционных баз данных;
- язык баз данных SQL СУБД ЛИНТЕР.

### **Дополнительные документы**

- [СУБД ЛИНТЕР. Установка СУБД ЛИНТЕР в среде ОС Windows](#page-0-0)
- [СУБД ЛИНТЕР. Установка СУБД ЛИНТЕР в среде ОС UNIX, QNX](#page-0-0)
- [СУБД ЛИНТЕР. Архитектура СУБД](#page-0-0)

### <span id="page-5-0"></span>Характеристики драйвера

 $\equiv$  Примечание

Поддерживается "unixODBC" версии не ниже 2.3.

### <span id="page-5-1"></span>Назначение

Open Database Connectivity (ODBC) интерфейс предоставляет прикладным программам доступ к системам управления реляционными базами данных, использующим язык SQL в качестве стандарта языка обработки данных.

Интерфейс ОDBC позволяет осуществлять максимальную переносимость приложения с одной СУБД на другую без учета их специфики. Это достигается с помощью выделения в интерфейсе двух компонентов: диспетчера ОДВС и драйвера ОДВС.

Диспетчер ОДВС предлагает единый интерфейс всем приложениям, нуждающимся в доступе к базе данных. Это достигается благодаря полному, достаточно сложному набору функций, с помощью которых программы могут выполнять все задачи, связанные с СУБД - запросы добавления и обновления данных, исполнение хранимых процедур, а также обращение к источнику данных с просьбой представить описание самого себя. Интерфейс администратора ОDBC остается одинаковым независимо от того, с какой СУБД приложение будет взаимодействовать.

Другой компонент, драйвер ОДВС, напротив, зависит от СУБД. Диспетчер использует драйверы для преобразования запросов на обслуживание от приложений в запросы на языке конкретной базы данных. Каждая СУБД, поддерживающая технологию ОДВС, должна предоставлять разработчикам приложений драйвер ОДВС для этой СУБД.

Драйвер ОДВС СУБД ЛИНТЕР обеспечивает:

- 1) доступ приложения к СУБД ЛИНТЕР;
- 2) выполнение SQL-запросов, базирующихся на спецификациях X/Open и SQL Access Group (SAG) SQL CAE 1992 года;
- 3) получение результатов обработки SQL-запросов;
- 4) предоставление кодов завершения обработки запросов;
- 5) поддержку стандартных типов данных;
- 6) статическое и динамическое формирование SQL-предложений;
- 7) прием и передачу значений данных в формате, задаваемом приложением.

### <span id="page-5-2"></span>Конфигурирование источника данных

Установка диспетчера ОДВС-драйверов и собственно ОДВС-драйвера СУБД ЛИНТЕР выполняется в процессе установки СУБД ЛИНТЕР (см. документы «СУБД ЛИНТЕР. Установка СУБД ЛИНТЕР в среде ОС Windows», «СУБД ЛИНТЕР. Установка СУБД ЛИНТЕР в среде ОС UNIX, QNX»). Далее приведен порядок конфигурирования ОDBCдрайвера в среде ОС Windows и UNIX.

### <span id="page-6-0"></span>**Конфигурирование источника данных в среде ОС Windows**

Для конфигурирования источника данных ODBC-драйвера (на примере ОС Windows 7):

1) открыть диалоговое окно Администрирования источников данных ODBC можно двумя способами:

#### **Первый способ**

Выполнить команду: **Пуск => Все программы => СУБД ЛИНТЕР => Администратор ODBC x32/x64** (в зависимости от требуемой разрядности ODBCдрайвера).

#### **Второй способ**

- выполнить команду **Пуск => Панель управления;**
- выбрать значок **Администрирование** и нажать клавишу **<Enter>** (рис. [1\)](#page-6-1).

<span id="page-6-1"></span>

|                                                  |   | « Все элементы панели управления » Администрирование | ↮<br>÷.              | Поиск: Администрирование | $\mathbf{x}$<br><b>PO</b><br>$\Box$<br>α |
|--------------------------------------------------|---|------------------------------------------------------|----------------------|--------------------------|------------------------------------------|
| Упорядочить ▼                                    |   |                                                      |                      |                          | 胆三                                       |
|                                                  | ▲ | y<br>Имя                                             | Дата изменения       | Тип                      | Размер                                   |
| Библиотеки<br>lari<br>Git<br>Subversion<br>Видео |   | Mindows PowerShell Modules                           | 14.07.2009 9:32      | Ярлык                    | 3 K <sub>B</sub>                         |
|                                                  |   | <b>FR</b> Брандмауэр Windows в режиме повы           | 14.07.2009 8:54      | Ярлык                    | 2 K <sub>B</sub>                         |
|                                                  |   | <b>FR</b> Инициатор iSCSI                            | 14.07.2009 8:54      | Ярлык                    | $2$ K <sub>B</sub>                       |
|                                                  |   | <b>74 Источники данных (ODBC)</b>                    | 14.07.2009 8:53      | Ярлык                    | 2 K5                                     |
| Документы                                        |   | <b>В. Конфигурация системы</b>                       | 14.07.2009 8:53      | Ярлык                    | 2 K <sub>B</sub>                         |
| Изображения<br>d <sup>h</sup> Музыка             |   | Локальная политика безопасности                      | 21.01.2016 14:19     | Ярлык                    | 2 K5                                     |
|                                                  |   | <b>Э.</b> Планировщик заданий                        | 14.07.2009 8:54      | Ярлык                    | 2 K <sub>B</sub>                         |
|                                                  |   | <b>ВЕ Просмотр событий</b>                           | 14.07.2009 8:54      | Ярлык                    | $2$ K <sub>B</sub>                       |
| Компьютер<br>Локальный дист<br>Локальный дись    |   | 韴<br>Системный монитор                               | 14.07.2009 8:53      | Ярлык                    | $2$ K <sub>B</sub>                       |
|                                                  |   | <b>FI</b> Службы компонентов                         | 14.07.2009 8:57      | Ярлык                    | $2$ K <sub>B</sub>                       |
| E(E)                                             |   | <b>Convention</b>                                    | 17.07.2009 8-54<br>m | <b>Show</b>              | 2K <sub>E</sub>                          |
| Элементов: 14                                    |   |                                                      |                      |                          |                                          |

Рисунок 1. Окно администрирования ОС Windows

- в списке объектов администрирования выбрать объект **Источник данных (ODBC)** и нажать клавишу **<Enter>**;
- 2) в активизированном окне Администратор источников данных ODBC (рис. [2\)](#page-7-0) выбрать вкладку **Системный DSN**. Будет представлен список установленных в ОС системных источников данных и соответствующих им драйверов. Среди них должен быть хотя бы один Linter-источник (Linter-источник будет присутствовать только в том случае, если при установке СУБД ЛИНТЕР был выбран компонент «ODBC-драйвер»);

#### **Характеристики драйвера**

<span id="page-7-0"></span>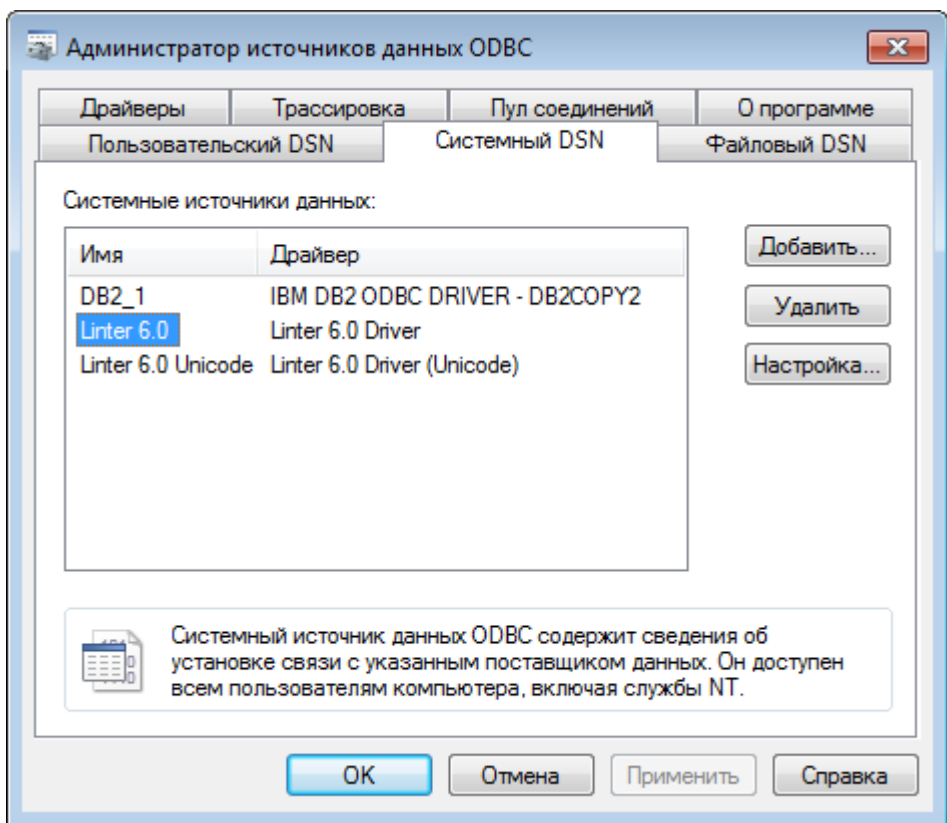

Рисунок 2. Окно конфигурирования системного DSN

- 3) в списке имеющихся в ОС системных источников данных ODBC выбрать в столбце Имя нужный источник данных. Для СУБД ЛИНТЕР этот источник данных должен соответствовать драйверу Linter 6.0 Driver (в столбце Драйвер);
- 4) нажать кнопку **Настройка** (см. рис. [2](#page-7-0)).
- 5) задать, при необходимости, параметры конфигурирования (см. рис. [3\)](#page-7-1):

<span id="page-7-1"></span>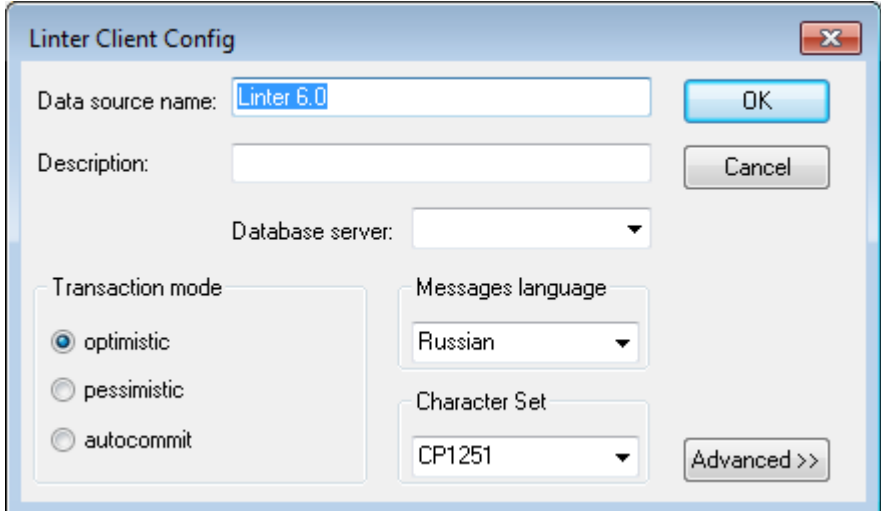

Рисунок 3. Окно параметров конфигурирования

• в поле Data source name ввести наименование источника данных;

- в поле Description ввести описание источника данных;
- в поле Database server выбрать из выпадающего списка имя удаленного сервера, если соединение будет осуществляться не с сервером по умолчанию;
- в группе переключателей Transaction mode установить режим обработки транзакций по умолчанию;
- в поле Messages language выбрать из выпадающего списка язык сообщений драйвера;
- в поле Character Set выбрать из выпадающего списка кодировку соединения с СУБД ЛИНТЕР;
- 6) в случае необходимости установить (изменить) режим буферизированного чтения данных или кодировку соединения нажать кнопку **Advanced>>**. Появится окно установки дополнительных возможностей драйвера (рис. [4](#page-8-0)).

<span id="page-8-0"></span>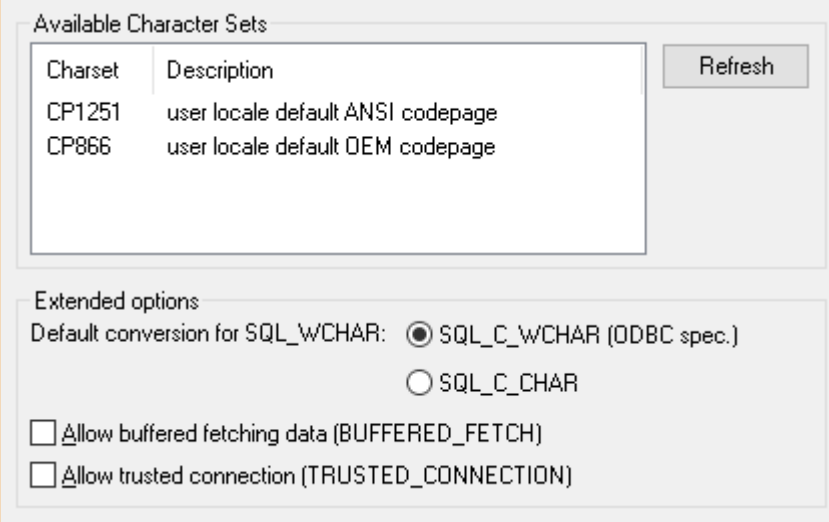

Рисунок 4. Окно установки дополнительных возможностей

Установить дополнительные параметры конфигурирования:

- а) выбрать новую кодировку соединения;
- б) установить с помощью переключателя Default conversion ... тип символьных данных:
	- SQL C WCHAR(UTF)
	- SQL C CHAR(ANSI)
- в) установить/сбросить режим буферизированного чтения данных;
- г) установить/сбросить режим подключения к БД без указания учетных данных пользователя (имени/пароля). Данный режим используется, например, для соединения с БД через протокол Kerberos (см. документ [«СУБД ЛИНТЕР.](#page-0-0) [Архитектура СУБД»](#page-0-0) («Авторизация пользователей»));
- 7) нажать кнопку **Refresh**. В появившемся диалогом окне ввести регистрационные данные пользователя БД , от имени которого выполняется конфигурирование драйвера (при этом ядро СУБД ЛИНТЕР должно быть активно) (см. рис. [5](#page-9-1));

#### Характеристики драйвера

<span id="page-9-1"></span>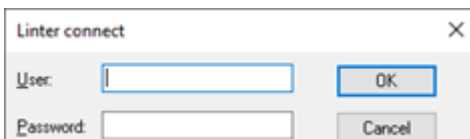

Рисунок 5. Ввод регистрационных данных пользователя БД

- 8) нажать кнопку Ok;
- 9) в окне конфигурирования системного DSN (см. рис. 2) нажать кнопку Ok.

### <span id="page-9-0"></span>Конфигурирование источника данных в среде ОС UNIX

Все заголовочные файлы для сборки ODBC-приложений размещены в каталоге linter/odbc/include. Заголовочные файлы аналогичны стандартным файлам ODBC, за исключением правок, касающихся UNIX-платформ.

На UNIX-платформах приложения, использующие ODBC для доступа к БД, могут быть собраны:

- со статической библиотекой (linter/intlib/odbc.a);
- $\bullet$  c библиотеками (многопоточной linter/bin/ разделяемыми libodbclintermt.so или однопоточной linter/bin/libodbclinter.so);
- с драйвер-менеджером, например, unixODBC (http://www.unixodbc.org) или iODBC, используемом ApplixWare (в этом случае необходимо будет использовать многопоточную библиотеку linter/bin/libodbclintermt.so).

При использовании ODBC драйвер-менеджера под UNIX необходимо выполнить его настройки в соответствие с документацией, которые сохранить в файле .odbc.ini в домашнем каталоге.

При описании хранилищ данных (data sources) СУБД ЛИНТЕР могут быть использованы два дополнительных параметра:

Server: имя ЛИНТЕР-сервера (одно из значений в файле nodetab);

Concurrency: режим транзакций СУБД (1, 2 или 3)

• OPTIMISTIC;

#### E. Примечание

Режим OPTIMISTIC устарел. Применять не рекомендуется.

- · PESSIMISTIC:
- AUTOCOMMIT.

Для работы через unix-odbc необходимо создать файл "~/.odbc.ini" вида:

```
[ODBC Data Sources]
Linter 600
```

```
[Linter_600]
Description= Linter data base
Driver = /Path/To/Linter/bin/libodbclinter.so
Server=
Concurrency= 2
```
где параметры означают, что для доступа к хранилищу Linter необходимо использовать драйвер /Path/To/Linter/bin/libodbclinter.so, который будет работать с локальным ЛИНТЕР-сервером (опция Server пустая) в режиме PESSIMISTIC.

Библиотека драйвер-менеджера (обычно libodbc.so) должна находиться в каталогах библиотек ОС, или ее местоположение должно быть объявлено в переменной окружения LD\_LIBRARY\_PATH.

Для unixODBC пользователь может собрать драйвер для конфигурирования интерактивной графической утилитой, входящей в комплект unixODBC. Для этого необходимо иметь готовые для сборки исходные тексты unixODBC.

При установке дистрибутива СУБД ЛИНТЕР необходимо утвердительно ответить на вопросы о дальнейшем построении драйвера конфигуратора unixODBC и о поиске исходных текстов unixODBC.

Если это не было сделано при установке СУБД ЛИНТЕР, то можно повторно запустить программу configure дистрибутива из дистрибутива СУБД ЛИНТЕР. Для построения драйвера необходимо перейти в каталог odbc дистрибутива СУБД ЛИНТЕР и подать команду make. После этого в подкаталоге \bin установочного каталога СУБД ЛИНТЕР будет собран драйвер с именем libodbclinterS.so.

При добавлении собранного ODBC-драйвера СУБД ЛИНТЕР к списку драйверов менеджера необходимо в опции Setup диалога добавления нового драйвера указать путь к этому файлу, а в опции Driver – путь к файлу libodbclintermt.so. В последующем при добавлении нового хранилища можно настроить опции Server и Concurrency из графической утилиты конфигурирования драйвера.

Для того чтобы драйвер мог брать параметры из DSN (такие как Server или Concurrency – если они не заданы явно), необходимо переменной окружения ODBCINI присвоить полное имя файла odbc.ini, который содержит соответствующий DSN. В противном случае параметры, указанные в DSN, могут не использоваться драйвером (в зависимости от версии драйвер-менеджера).

### <span id="page-11-0"></span>Архитектура ODBC

Архитектура ОDBC включает следующие компоненты:

- 1) Приложение. Выполняет прикладные задачи, вызывает функции ОДВС для передачи SQL-выражений и получения результатов;
- 2) Диспетчер драйверов. Загружает драйвера по требованию приложения;
- 3) Драйвер. Обрабатывает вызовы функций ОДВС специфично для СУБД и возвращает результат приложению. Если необходимо, драйвер модифицирует запросы в соответствии с особенностями СУБД;
- 4) Источник данных. Содержит управляющую информацию, задаваемую пользователем. Информация источника данных используется интерфейсом ОДВС для доступа к конкретной СУБД с помощью средств операционной системы и сетевой платформы;
- 5) Словарь данных ОДВС. Содержит системные представления для работы odbc-драйвера. Для создания словарей необходимо выполнить SQL-скрипт  $catalog$ . sql. расположенный в подкаталоге dict установочного каталога СУБД ЛИНТЕР.

#### • Примечание

Если словарь не загружен, то функции каталога, такие как SQLTables, будут выдавать ошибку 25024 - ODBC ERR CATALOG NOT EXEC.

### <span id="page-11-1"></span>Клиентское приложение

Приложение, использующее интерфейс ODBC, выполняет следующие задачи:

- запрашивает соединение (или сессию) с источником данных;
- посылает SQL-запросы к источнику данных;
- описывает область хранения и формат для результатов SQL-запросов;
- запрашивает данные;
- обрабатывает ошибки;
- если необходимо, оповещает пользователя об ошибках;
- осуществляет фиксацию или откат действий в режиме транзакций;
- закрывает соединение с источником данных.

### <span id="page-11-2"></span>Диспетчер драйверов

Диспетчер драйверов, поставляемый фирмой Microsoft®, является динамически подключаемой библиотекой (DLL). Основной задачей диспетчера является загрузка драйверов. Дополнительно он выполняет следующие функции:

- 1) использует файл odbc.ini или системный реестр для установки соответствия между наименованием источника данных и DLL драйвера;
- 2) обрабатывает несколько инициализирующих вызовов ОДВС;
- 3) обеспечивает доступ ко всем функциям ОДВС в каждом драйвере;

4) проводит контроль параметров и последовательности вызовов функций ОDBC.

### <span id="page-12-0"></span>Драйвер

Драйвер ODBC - это динамическая библиотека (DLL), которая реализует функции ОДВС, и взаимодействует с источником данных.

Диспетчер драйверов загружает драйвер СУБД ЛИНТЕР (или любой другой ОDBCлрайвер), когда приложение вызывает функцию SOLBrowseConnect. SOLConnect или SOLDriverConnect.

Драйвер выполняет следующие функции в ответ на вызов приложением функции  $ODBC<sup>+</sup>$ 

- 1) устанавливает соединение с источником данных;
- 2) передает запросы к источнику данных;
- 3) преобразует данные из разных форматов (при необходимости);
- 4) возвращает результат приложению;
- 5) преобразует коды ошибок в стандартную форму и возвращает их приложению;
- 6) описывает и манипулирует курсорами (эта операция скрыта от приложения, пока оно явно не требует доступа по имени курсора).

### <span id="page-12-1"></span>Источник данных

Источник данных – это понятие, объединяющее СУБД, операционную систему (ОС) и сеть.

Например, приложение может иметь доступ к:

- СУБД ЛИНТЕР, запущенной под управлением операционной системы Windows NT, посредством сети Novell NetWare;
- локальному файлу Xbase. В этом случае сеть и удаленная ОС не присутствуют в коммуникации.

В обоих случаях местоположение необходимых данных и пути лоступа к ним описываются в источнике ланных

## <span id="page-13-0"></span>**ОDBC-интерфейс**

Полное описание интерфейса ODBC приведено в документе «ODBC 3.8. Справочник программиста. Стандарт Microsoft для MS Windows и Windows NT». В данном разделе рассматриваются особенности реализации указанного стандарта в драйвере ОДВС для СУБД ЛИНТЕР.

### <span id="page-13-1"></span>**SQLAIIocHandle**

#### Назначение

Выделяет область памяти для описателя соединения, окружения, предложения или дескриптора.

#### Особенности

Значения аргументов функции соответствуют спецификации ОDBC 3.8.

### <span id="page-13-2"></span>**SQLBindCol**

#### Назначение

Связывает буфер и тип данных со столбцами записи, включая:

- буфер, который будет содержать значение столбцов записи;
- размер буфера;
- реальный размер данных, занесенных в буфер;
- тип данных для конвертирования.

#### Особенности

Значения аргументов функции соответствуют спецификации ОDBC 3.8.

### <span id="page-13-3"></span>**SQLBindParameter**

#### **Назначение**

Связывает буфер с параметром в SQL выражении.

#### Особенности

В таблице 1 представлены значения аргументов данной функции.

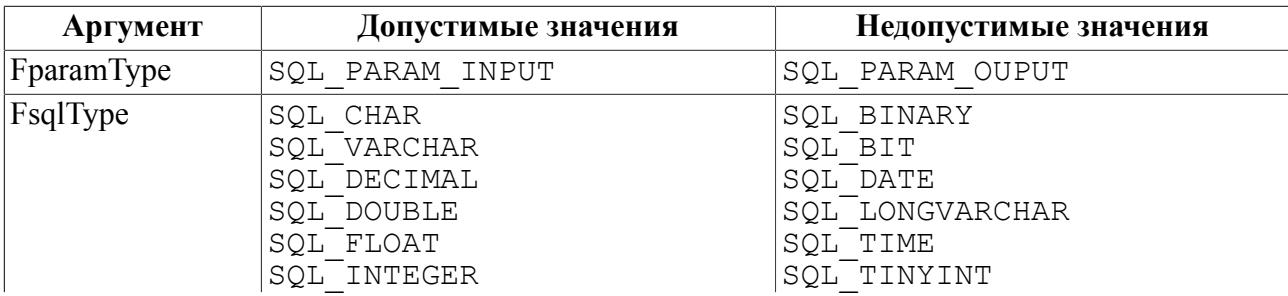

<span id="page-13-4"></span>Таблица 1. Аргументы функции SQLBindParameter

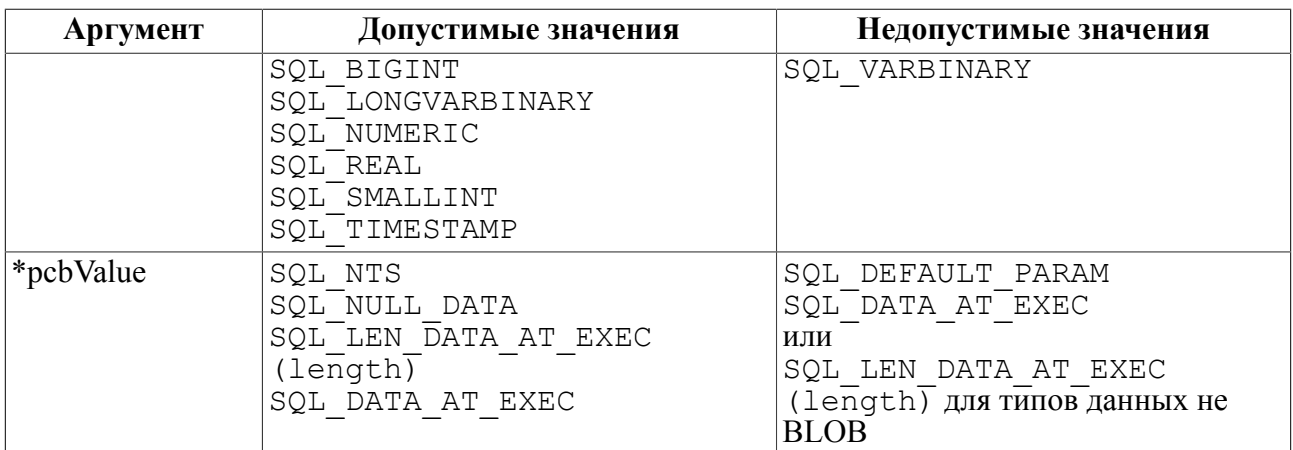

Допустимые значения остальных аргументов соответствуют спецификации ODBC 3.8.

### <span id="page-14-0"></span>**SQLBrowseConnect**

#### **Назначение**

Позволяет перечислить необходимые атрибуты и значения для установления соединения с источником данных.

#### **Особенности**

Функция не реализована.

### <span id="page-14-1"></span>**SQLBulkOperations**

#### **Назначение**

Позволяет выполнять групповые операции с данными (пакетное добавление данных или операции изменения/удаления предварительно выбранных и помеченных записей).

#### **Особенности**

Функция не реализована.

### <span id="page-14-2"></span>**SQLCancel**

#### **Назначение**

Прерывает обработку предложения.

#### **Особенности**

Функция не реализована.

### <span id="page-14-3"></span>**SQLCloseCursor**

#### **Назначение**

Закрывает ранее открытый курсор и прекращает выборку данных.

Значения аргументов функции соответствуют спецификации ODBC 3.8.

### <span id="page-15-0"></span>**SQLColAttribute**

#### **Назначение**

Возвращает описание столбцов записи (кроме столбца-закладки). Описание возвращается в виде строки символов, 32-битного или 16-битного значения.

#### **Особенности**

Значения аргументов функции соответствуют спецификации ODBC 3.8.

### <span id="page-15-1"></span>**SQLColumnPrivileges**

#### **Назначение**

Возвращает список столбцов и привилегии на них для заданной таблицы. Драйвер возвращает информацию как множество записей для заданного предложения.

#### **Особенности**

Функция не реализована.

### <span id="page-15-2"></span>**SQLColumns**

#### **Назначение**

Возвращает список столбцов таблицы. Драйвер возвращает информацию как множество записей для заданного предложения.

#### **Особенности**

Особенности передаваемых аргументов представлены в таблице [2](#page-15-3).

<span id="page-15-3"></span>Таблица 2. Аргументы функции SQLColumns

| Аргумент                | Значение     |  |
|-------------------------|--------------|--|
| <i>SzTableQualifier</i> | Игнорируется |  |
| CbTableQualifier        | Игнорируется |  |

Допустимые значения остальных аргументов соответствуют спецификации ODBC 3.8.

Особенности ответа приведены в таблице [3.](#page-15-4)

#### <span id="page-15-4"></span>Таблица 3. Особенности ответа функции SQLColumns

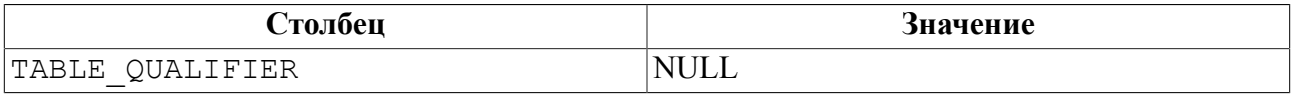

Допустимые значения остальных столбцов соответствуют спецификации ODBC 3.8.

### <span id="page-16-0"></span>**SQLConnect**

#### **Назначение**

Загружает драйвер и устанавливает соединение с источником данных.

#### **Особенности**

Значения аргументов функции соответствуют спецификации ODBC 3.8.

### <span id="page-16-1"></span>**SQLCopyDesc**

#### **Назначение**

Копирует данные одного описателя в другой.

#### **Особенности**

Значения аргументов функции соответствуют спецификации ODBC 3.8.

### <span id="page-16-2"></span>**SQLDescribeCol**

#### **Назначение**

Возвращает описание столбца записи (наименование, тип, длину, точность, возможность принимать NULL-значение).

#### **Особенности**

Значения аргументов функции соответствуют спецификации ODBC 3.8.

### <span id="page-16-3"></span>**SQLDescribeParam**

#### **Назначение**

Возвращает описание параметра оттранслированного SQL выражения.

#### **Особенности**

Значения аргументов функции SQLDescribeParam приведены в таблице [4.](#page-16-4)

<span id="page-16-4"></span>Таблица 4. Аргументы функции SQLDescribeParam

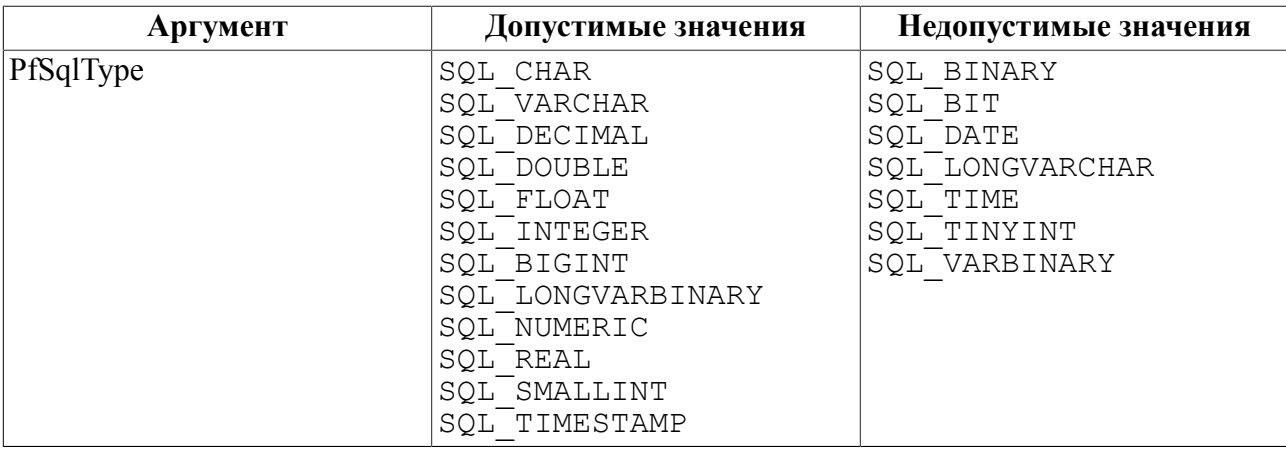

Допустимые значения остальных аргументов соответствуют спецификации ОDBC 3.8.

### <span id="page-17-0"></span>**SQLDisconnect**

#### Назначение

Закрывает соединение, связанное с заданным идентификатором соединения.

#### **Особенности**

Значения аргументов функции соответствуют спецификации ОДВС 3.8.

### <span id="page-17-1"></span>**SQLDriverConnect**

#### **Назначение**

Загружает драйвер и устанавливает соединение с источником данных, используя дополнительную информацию, при необходимости высвечивает диалоговое окно для ввода дополнительных параметров соединения.

Поддерживает передачу параметров соединения через:

- строку соединения, содержащую наименование источника данных, один или несколько идентификаторов пользователей, один или несколько паролей и другую информацию, требуемую источником данных;
- диалоговое окно для приема от пользователя информации (рис. 6).

<span id="page-17-2"></span>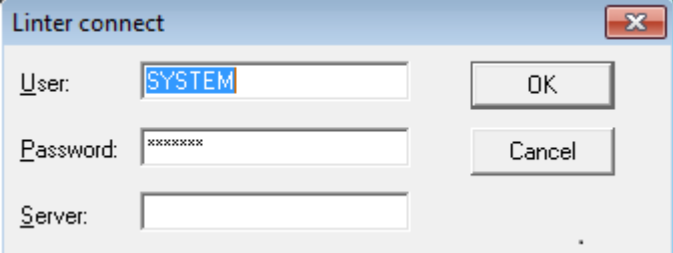

Рисунок 6. Окно ввода параметров соединения

#### Особенности

Значения аргументов функции SOLDriverConnect представлены в таблице 5.

<span id="page-17-3"></span>Таблица 5. Аргументы функции SQLDriverConnect

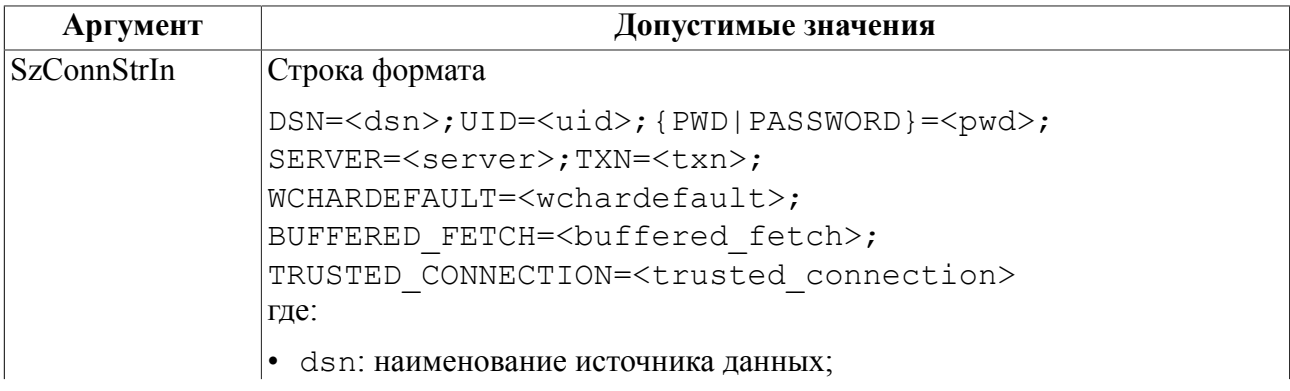

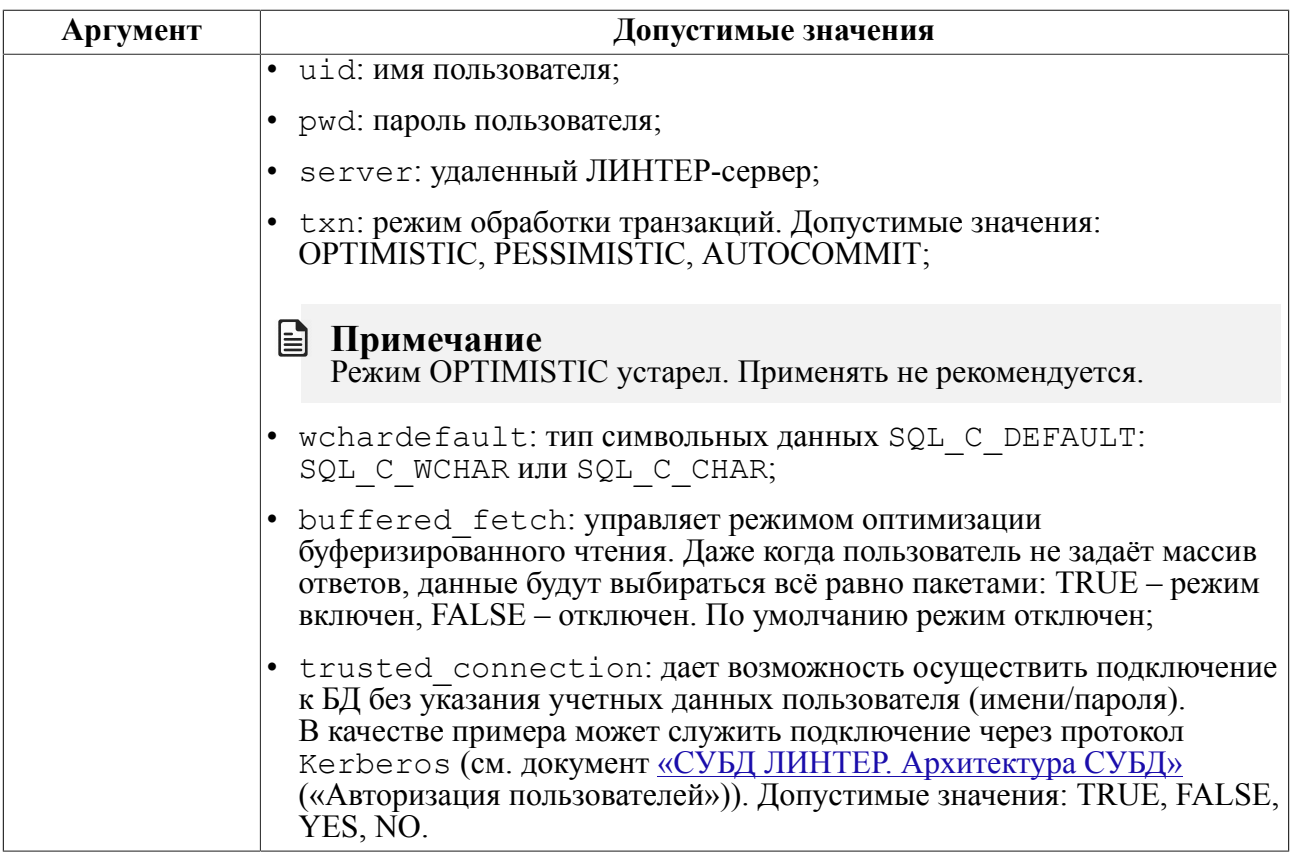

#### **■ Примечание**

Режим **BUFFERED FETCH** значительно увеличивает скорость массовой последовательной выборки данных, но не действует на выборку, в которой присутствует хотя бы один BLOB-столбец.

### <span id="page-18-0"></span>**SQLEndTran**

#### Назначение

Вызывает фиксацию или откат всех активных операций во всех предложениях. связанных с заданным идентификатором соединения. Функция так же может вызвать фиксацию или откат по всем соединениям, связанным с заданным идентификатором окружения.

#### Особенности

Значения аргументов функции соответствуют спецификации ОDBC 3.8.

### <span id="page-18-1"></span>**SOLError**

#### Назначение

Возвращает ошибку или информацию о статусе.

#### Особенности

Значения аргументов функции SQLError приведены в таблице 6.

#### **ODBC-интерфейс**

#### <span id="page-19-4"></span>Таблица 6. Аргументы функции SQLError

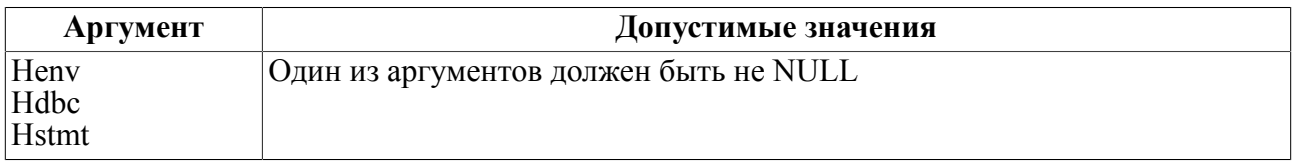

Допустимые значения остальных аргументов соответствуют спецификации ODBC 3.8.

### <span id="page-19-0"></span>**SQLExecDirect**

#### **Назначение**

Выполняет заданное SQL предложение, используя текущие значения буферов, привязанных к параметрам.

#### **Особенности**

Значения аргументов функции SQLExecDirect приведены в таблице [7.](#page-19-5)

<span id="page-19-5"></span>Таблица 7. Аргументы функции SQLExecDirect

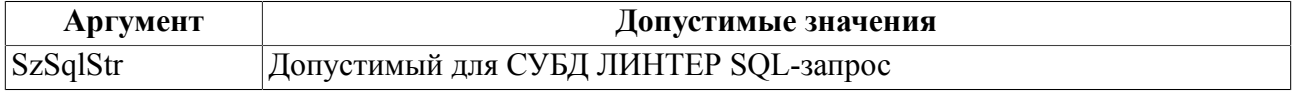

Допустимые значения остальных аргументов соответствуют спецификации ODBC 3.8.

### <span id="page-19-1"></span>**SQLExecute**

#### **Назначение**

Выполняет ранее оттранслированное SQL-предложение, используя текущие значения буферов, привязанных к параметрам.

#### **Особенности**

Значения аргументов функции соответствуют спецификации ODBC 3.8.

### <span id="page-19-2"></span>**SQLFetch**

#### **Назначение**

Перемещает текущую позицию выборки данных на следующую запись. Драйвер заполняет данными буфера, привязанные к столбцам записи.

#### **Особенности**

Значения аргументов функции соответствуют спецификации ODBC 3.8.

### <span id="page-19-3"></span>**SQLFetchScroll**

#### **Назначение**

Перемещает курсор в указанную запись выборки данных и возвращает значение всех заданных столбцов этой записи. Выбираемая запись может быть специфицирована выделением или указана с помощью относительного (абсолютного) положения.

Значения аргументов функции SQLFetchScroll приведены в таблице [8.](#page-20-3)

<span id="page-20-3"></span>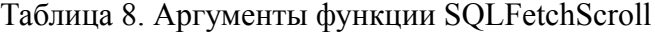

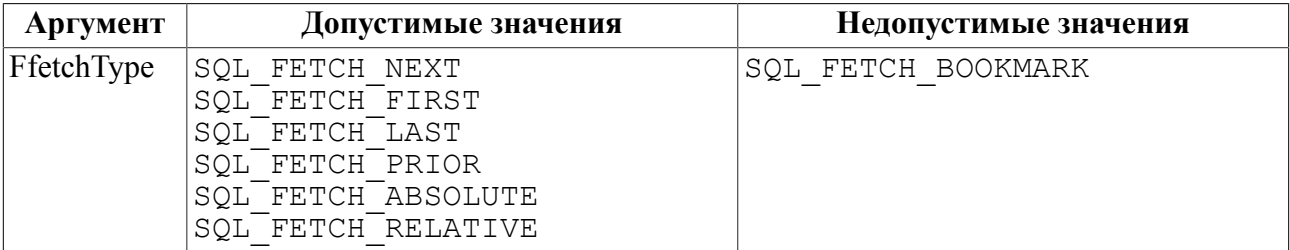

Допустимые значения остальных аргументов соответствуют спецификации ODBC 3.8.

### <span id="page-20-0"></span>**SQLForeignKeys**

#### **Назначение**

Функция возвращает:

- список внешних ключей заданной таблицы (столбцы этой таблицы, которые ссылаются на первичные ключи в другой таблице);
- список внешних ключей в таблице, которые ссылаются на первичные ключи заданной таблицы.

Драйвер возвращает список как множество записей для заданного предложения.

#### **Особенности**

Функция не реализована.

### <span id="page-20-1"></span>**SQLFreeHandle**

#### **Назначение**

Уничтожает описатель соединения, окружения, предложения или дескриптора и освобождает выделенную для него память.

#### **Особенности**

Значения аргументов функции соответствуют спецификации ODBC 3.8.

### <span id="page-20-2"></span>**SQLGetConnectAttr**

#### **Назначение**

Возвращает текущие параметры заданного соединения.

#### **Особенности**

Значения аргументов функции SQLGetConnectAttr представлены в таблице [9.](#page-21-4)

#### **ODBC-интерфейс**

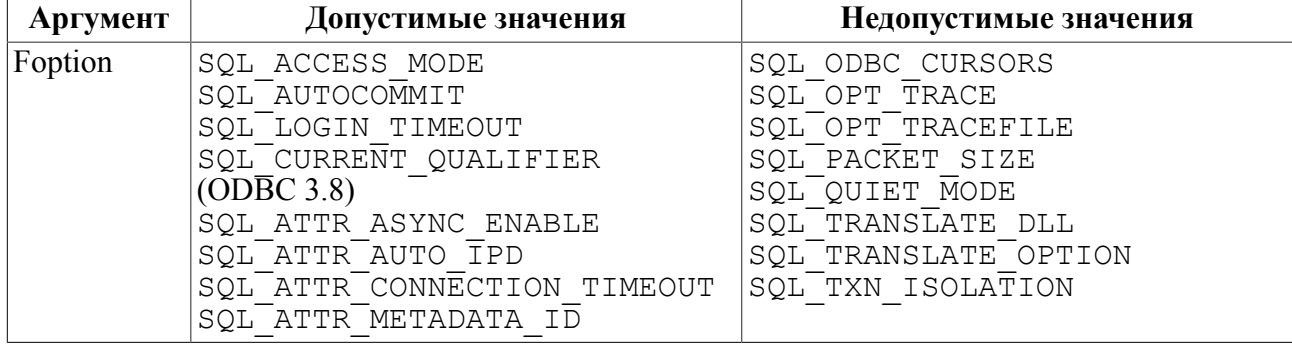

#### <span id="page-21-4"></span>Таблица 9. Аргументы функции SQLGetConnectAttr

### <span id="page-21-0"></span>**SQLGetCursorName**

#### **Назначение**

Возвращает имя курсора, связанного с заданным предложением.

#### **Особенности**

Значения аргументов функции соответствуют спецификации ODBC 3.8.

### <span id="page-21-1"></span>**SQLGetData**

#### **Назначение**

Возвращает данные одного столбца в текущей записи.

#### **Особенности**

Значения аргументов функции соответствуют спецификации ODBC 3.8.

### <span id="page-21-2"></span>**SQLGetDescField**

#### **Назначение**

Возвращает значение или характеристики (заголовок, признак выделения) заданного поля записи дескриптора.

#### **Особенности**

Значения аргументов функции соответствуют спецификации ODBC 3.8.

### <span id="page-21-3"></span>**SQLGetDescRec**

#### **Назначение**

Возвращает значение или характеристики заданного набора полей записи дескриптора. В описание характеристик входит имя поля, тип данных поля, допустимость Nullзначения, масштаб и точность для вещественных чисел и др.

#### **Особенности**

Значения аргументов функции соответствуют спецификации ODBC 3.8.

### <span id="page-22-0"></span>**SQLGetDiagField**

#### **Назначение**

Возвращает текущее значение заданного поля диагностического блока (связанного с заданным описателем), которое содержит описание ошибки, предупреждения или статусную информацию.

#### **Особенности**

Значения аргументов функции соответствуют спецификации ODBC 3.8.

### <span id="page-22-1"></span>**SQLGetDiagRec**

#### **Назначение**

Возвращает текущее значение набора полей диагностического блока (связанного с заданным описателем), которое содержит описание ошибки, предупреждения или статусную информацию. В отличие от SQLGetDiagField, которая возвращает только одно диагностическое поле за один вызов, SQLGetDiagRec возвращает несколько совместно используемых полей диагностического блока, включая код завершения, внутренний код ошибки и текст диагностического сообщения.

#### **Особенности**

Значения аргументов функции соответствуют спецификации ODBC 3.8.

### <span id="page-22-2"></span>**SQLGetEnvAttr**

#### **Назначение**

Возвращает текущие параметры описателя окружения.

#### **Особенности**

Значения аргументов функции соответствуют спецификации ODBC 3.8.

### <span id="page-22-3"></span>**SQLGetFunctions**

#### **Назначение**

Возвращает информацию о поддерживаемых драйвером функциях ODBC.

#### **Особенности**

Значения аргументов функции соответствуют спецификации ODBC 3.8.

### <span id="page-22-4"></span>**SQLGetInfo**

#### **Назначение**

Возвращает информацию о драйвере и источнике данных, связанных с идентификатором соединения.

#### **Особенности**

Значения аргументов функции соответствуют спецификации ODBC 3.8.

### <span id="page-23-0"></span>**SQLGetStmtAttr**

#### **Назначение**

Возвращает текущие параметры описателя предложения.

#### **Особенности**

Значения аргументов функции SQLGetStmtAttr приведены в таблице [10.](#page-23-3)

<span id="page-23-3"></span>Таблица 10. Аргументы функции SQLGetStmtAttr

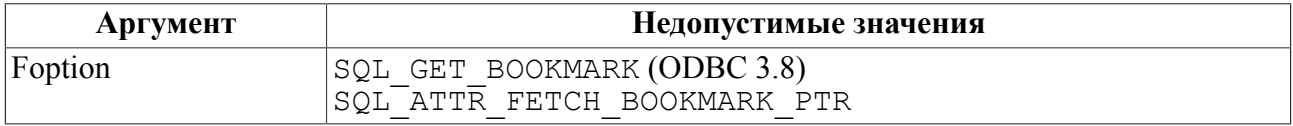

Допустимые значения остальных аргументов соответствуют спецификации ODBC 3.8.

### <span id="page-23-1"></span>**SQLGetTypeInfo**

#### **Назначение**

Возвращает информацию о поддерживаемых источником данных типах. Драйвер возвращает информацию как множество записей выборки данных для заданного предложения.

#### **Особенности**

Значения аргументов функции SOLGetTypeInfo представлены в таблице  $11$ .

<span id="page-23-4"></span>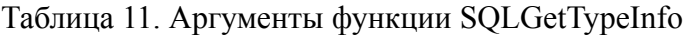

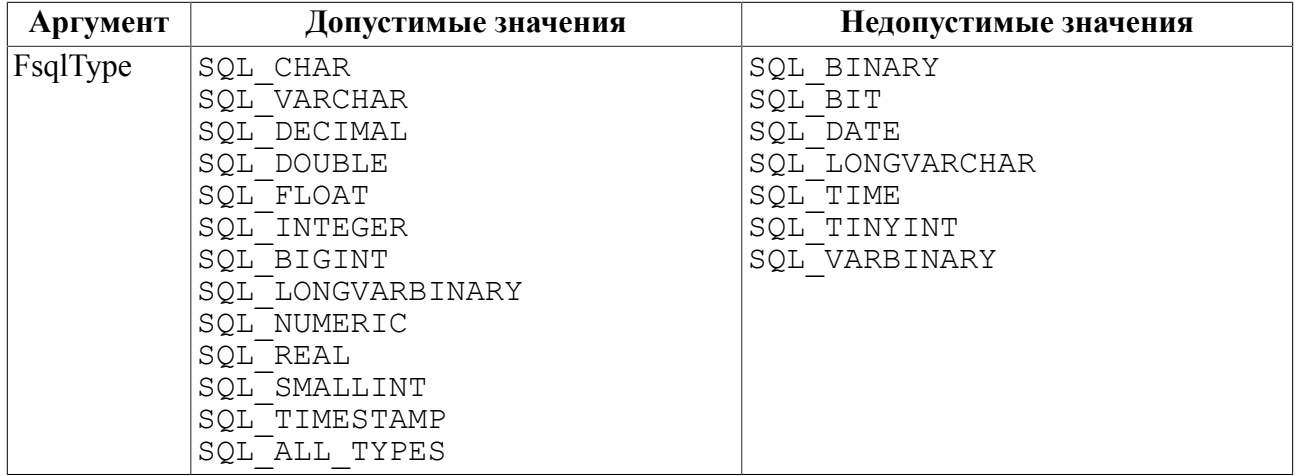

Допустимые значения остальных аргументов соответствуют спецификации ODBC 3.8.

### <span id="page-23-2"></span>**SQLMoreResults**

#### **Назначение**

Определяет, присутствуют ли еще доступные данные в предложении после выполнения операции SELECT, UPDATE, INSERT или DELETE, и инициализирует процесс получения результата.

Функция не реализована.

### <span id="page-24-0"></span>**SQLNativeSql**

#### **Назначение**

Возвращает SQL-запрос с преобразованными ESC-последовательностями.

#### **Особенности**

Значения аргументов функции соответствуют спецификации ODBC 3.8. В данной версии драйвера обрабатываются только ESC-последовательности для вызова хранимых процедур, типа:

 ${[?=] call$  имя процедуры  $[([mapameep][,[mapameep]]...)]$ .

### <span id="page-24-1"></span>**SQLNumParams**

#### **Назначение**

Возвращает число параметров в оттранслированном SQL выражении.

#### **Особенности**

Значения аргументов функции соответствуют спецификации ODBC 3.8.

### <span id="page-24-2"></span>**SQLNumResultCols**

#### **Назначение**

Возвращает число столбцов в записи выборки данных после трансляции или исполнения SQL-выражения типа SELECT.

#### **Особенности**

Значения аргументов функции соответствуют спецификации ODBC 3.8.

### <span id="page-24-3"></span>**SQLParamData**

#### **Назначение**

Используется совместно с SQLPutData для занесения значения параметров в момент исполнения предложения.

#### **Особенности**

Значения аргументов функции соответствуют спецификации ODBC 3.8.

### <span id="page-24-4"></span>**SQLParamOptions**

#### **Назначение**

Позволяет приложению привязать к параметру SQL выражения массив буферов. Это необходимо, если у приложения есть потребность в исполнении одного SQL выражения множество раз с отличными параметрами.

Функция не реализована.

### <span id="page-25-0"></span>**SQLPrepare**

#### **Назначение**

Транслирует SQL-запрос перед исполнением.

#### **Особенности**

Значения аргументов функции соответствуют спецификации ODBC 3.8.

### <span id="page-25-1"></span>**SQLPrimaryKeys**

#### **Назначение**

Возвращает список столбцов, составляющих первичный ключ таблицы. Список выдается в виде выборки данных, записи которой содержат имена столбцов.

#### **Особенности**

Значения аргументов функции SQLPrimaryKeys приведены в таблице [12.](#page-25-3)

<span id="page-25-3"></span>Таблица 12. Аргументы функции SQLPrimaryKey

| Аргумент                | Значение     |
|-------------------------|--------------|
| <i>SzTableQualifier</i> | Игнорируется |
| CbTableQualifier        | Игнорируется |

Допустимые значения остальных аргументов соответствуют спецификации ODBC 3.8.

Значения ответа приводятся в таблице [13](#page-25-4).

<span id="page-25-4"></span>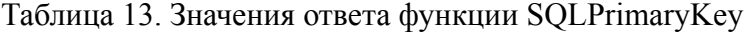

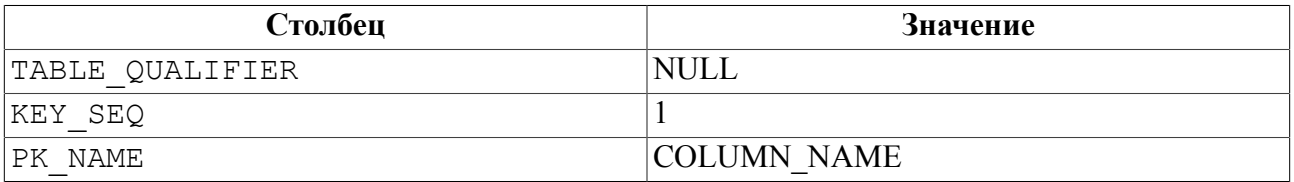

Допустимые значения остальных столбцов соответствуют спецификации ODBC 3.8.

### <span id="page-25-2"></span>**SQLProcedureColumns**

#### **Назначение**

Возвращает список входных и выходных параметров заданной хранимой процедуры. Драйвер возвращает информацию как множество записей выборки данных для заданного предложения.

Значения аргументов функции соответствуют спецификации ODBC 3.8.

### <span id="page-26-0"></span>**SQLProcedures**

#### **Назначение**

Возвращает список хранимых процедур. Драйвер возвращает информацию как множество записей выборки данных для заданного предложения.

#### **Особенности**

Значения аргументов функции соответствуют спецификации ODBC 3.8.

### <span id="page-26-1"></span>**SQLPutData**

#### **Назначение**

Позволяет приложению занести данные в параметр в процессе исполнения предложения. Функция обычно используется для посылки данных в столбец большой длины (типа SQL\_LONGVARBINARY или SQL\_LONGVARCHAR).

#### **Особенности**

Функция применима только к параметрам типа BLOB.

### <span id="page-26-2"></span>**SQLRowCount**

#### **Назначение**

Возвращает число строк, обработанных предложением UPDATE, INSERT или DELETE или функцией SQLSetPos.

#### **Особенности**

Значения аргументов функции соответствуют спецификации ODBC 3.8.

### <span id="page-26-3"></span>**SQLSetConnectAttr**

#### **Назначение**

Устанавливает параметры соединения.

#### **Особенности**

Значения аргументов функции SQLSetConnectAttr приведены в таблице [14](#page-26-4).

#### <span id="page-26-4"></span>Таблица 14. Аргументы функции SQLSetConnectAttr

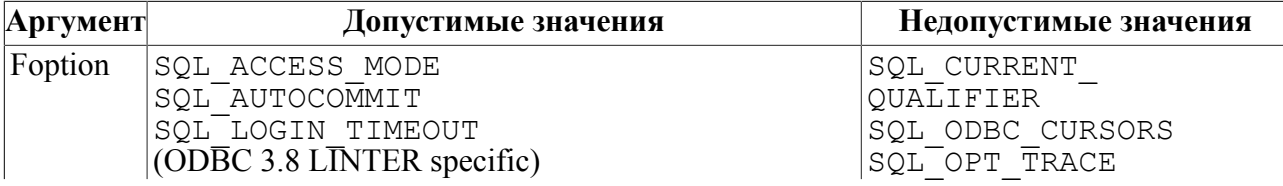

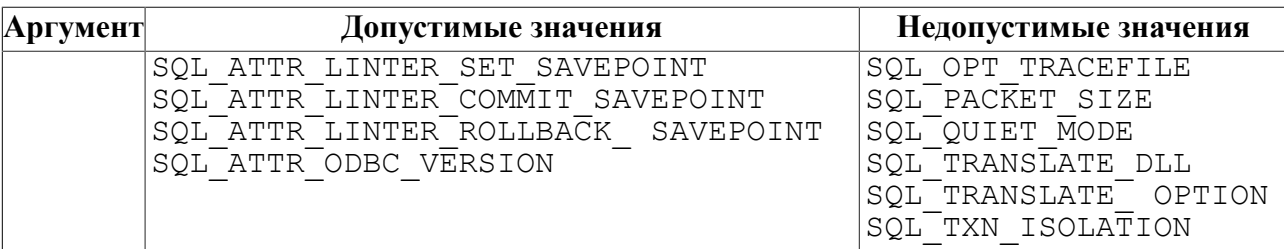

```
Примечание<br>Для значений аргумента Foption
                                                SQL ATTR LINTER SET SAVEPOINT,
    SQL_ATTR_LINTER_COMMIT_SAVEPOINT,
    SQL<sup>T</sup>ATTR<sup>T</sup>LINTER<sup>T</sup>ROLLBACK SAVEPOINT аргумент ValuePtr должен иметь тип
    SOLCHAR.
```
Спецификация нестандартных значений:

- 1) SOL ATTR\_LINTER\_SET\_SAVEPOINT устанавливает точку промежуточной фиксации для соединения;
- 2) SQL ATTR\_LINTER\_COMMIT\_SAVEPOINT фиксирует изменения в базе до точки промежуточной фиксации;
- 3) SOL ATTR LINTER ROLLBACK SAVEPOINT ОТКАТЫВАЕТ ИЗМЕНЕНИЯ в базе до точки промежуточной фиксации.

Аргумент ValuePtr должен содержать имя промежуточной точки фиксации.

Допустимые значения остальных аргументов соответствуют спецификации ODBC 3.8.

### <span id="page-27-0"></span>**SQLSetCursorName**

#### **Назначение**

Устанавливает имя курсора, связанного с заданным предложением.

#### **Особенности**

Значения аргументов функции соответствуют спецификации ODBC 3.8.

### <span id="page-27-1"></span>**SQLSetDescField**

#### **Назначение**

Устанавливает значение заданного поля в дескрипторе записи.

#### **Особенности**

Значения аргументов функции соответствуют спецификации ODBC 3.8.

### <span id="page-27-2"></span>**SQLSetDescRec**

#### **Назначение**

Устанавливает значения набора указанных полей в дескрипторе записи в соответствии с описанием, представленном во входном буфере данных.

Значения аргументов функции соответствуют спецификации ODBC 3.8.

### <span id="page-28-0"></span>**SQLSetPos**

#### **Назначение**

Устанавливает позицию курсора в ответе и позволяет приложению перечитать, обновить, удалить или добавить запись.

#### **Особенности**

Значения аргументов функции SQLSetPos приведены в таблице [15.](#page-28-3)

<span id="page-28-3"></span>Таблица 15. Аргументы функции SQLSetPos

| Аргумент | Допустимые значения         | Недопустимые значения              |
|----------|-----------------------------|------------------------------------|
| Foption  | SOL POSITION<br>SQL REFRESH | SOL UPDATE<br>SOL DELETE<br>DL ADD |

Допустимые значения остальных аргументов соответствуют спецификации ODBC 3.8.

### <span id="page-28-1"></span>**SQLSetScrollOptions**

#### **Назначение**

Устанавливает режим поведения курсора, связанного с заданным предложением.

#### **Особенности**

Функция не реализована.

### <span id="page-28-2"></span>**SQLSetStmtAttr**

#### **Назначение**

Устанавливает текущие параметры заданного предложения.

#### **Особенности**

Значений аргументов функции SQLSetStmtAttr приведены в таблице [16.](#page-28-4)

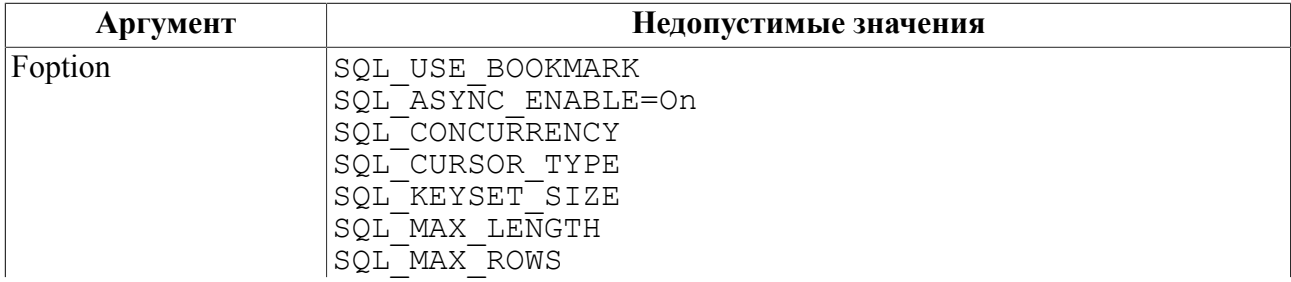

<span id="page-28-4"></span>Таблица 16. Аргументы функции SQLSetStmtAttr

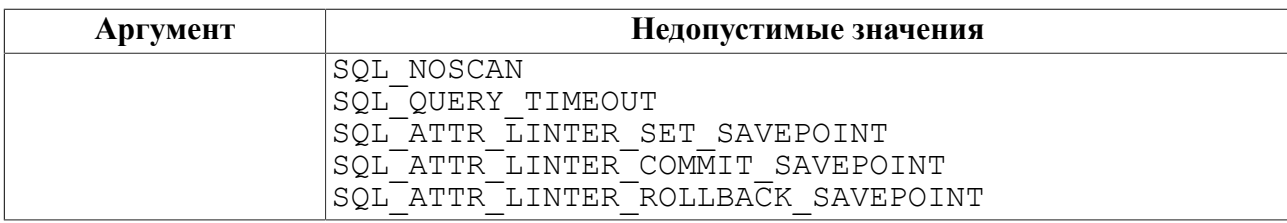

Примечание.

#### Спецификация значений

SQL\_ATTR\_LINTER\_SET\_SAVEPOINT,

SQL ATTR LINTER COMMIT SAVEPOINT,

SQL\_ATTR\_LINTER\_ROLLBACK\_SAVEPOINT

(см. [«SQLSetConnectAttr»](#page-26-3)).

Допустимые значения остальных аргументов соответствуют спецификации ODBC 3.8.

### <span id="page-29-0"></span>**SQLSpecialColumns**

#### **Назначение**

Функция возвращает следующую информацию о столбцах заданной таблицы:

- оптимальное множество столбцов, уникально идентифицирующих строку в таблице;
- столбцы, которые автоматически изменяются при изменении любого значения в строке таблицы.

#### **Особенности**

Значения аргументов функции соответствуют спецификации ODBC 3.8.

### <span id="page-29-1"></span>**SQLStatistics**

#### **Назначение**

Возвращает статистическую информацию о таблице и индексах, связанных с данной таблицей. Драйвер возвращает информацию как множество строк ответа для заданного предложения.

#### **Особенности**

Значения аргументов функции соответствуют спецификации ODBC 3.8.

### <span id="page-29-2"></span>**SQLTablePrivileges**

#### **Назначение**

Возвращает список таблиц и привилегий, связанных с каждой таблицей. Драйвер возвращает информацию как множество строк ответа для заданного предложения.

Значения аргументов функции SQLTablePrivileges приведены в таблице [17.](#page-30-1)

<span id="page-30-1"></span>Таблица 17. Аргументы функции SQLTablePrivileges

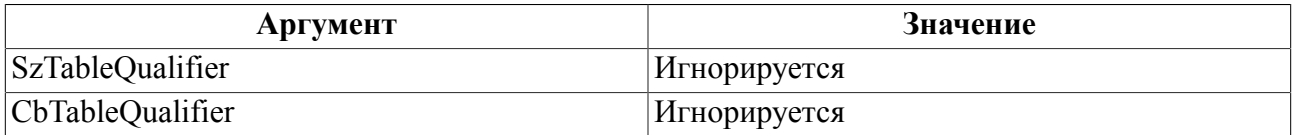

Допустимые значения остальных аргументов соответствуют спецификации ODBC 3.8.

Значения ответа представлены в таблице [18](#page-30-2).

<span id="page-30-2"></span>Таблица 18. Значения ответа функции SQLTablePrivileges

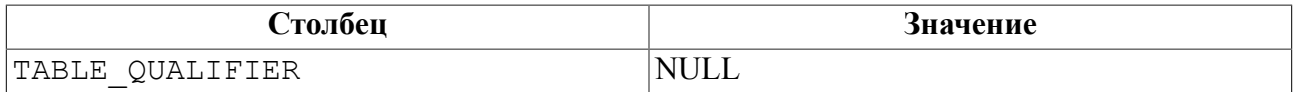

Допустимые значения остальных столбцов записи соответствуют спецификации ODBC 3.8.

### <span id="page-30-0"></span>**SQLTables**

#### **Назначение**

Возвращает список таблиц, хранящихся в источнике данных. Драйвер возвращает информацию как множество строк записей для заданного предложения.

#### **Особенности**

Значения аргументов функции SQLTables приведены в таблице [19.](#page-30-3)

<span id="page-30-3"></span>Таблица 19. Аргументы функции SQLTables

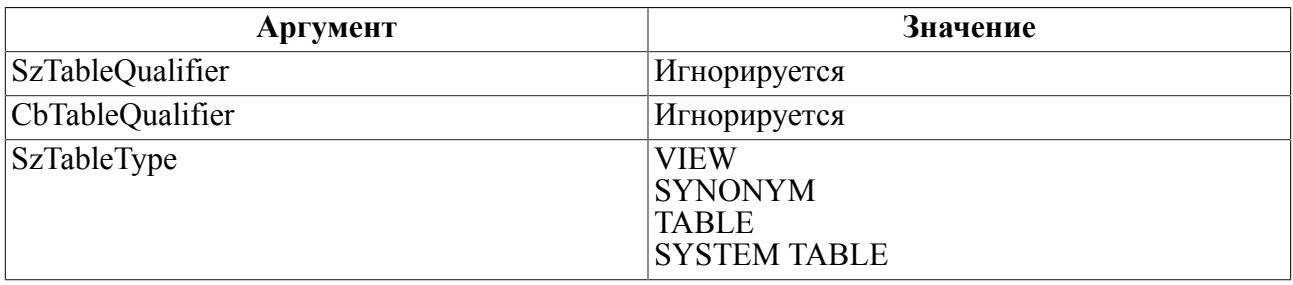

Допустимые значения остальных аргументов соответствуют спецификации ODBC 3.8.

Значения записей представлены в таблице [20](#page-30-4).

#### <span id="page-30-4"></span>Таблица 20. Значения ответа функции SQLTables

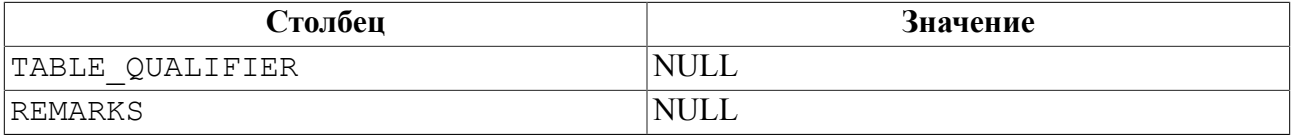

Допустимые значения остальных столбцов записи соответствуют спецификации ODBC 3.8.

## <span id="page-32-0"></span>**Коды завершения**

В таблице [21](#page-32-1) приведены коды завершения, возвращаемые ODBC-драйвером СУБД ЛИНТЕР.

<span id="page-32-1"></span>Таблица 21. Коды завершения ODBC-драйвера

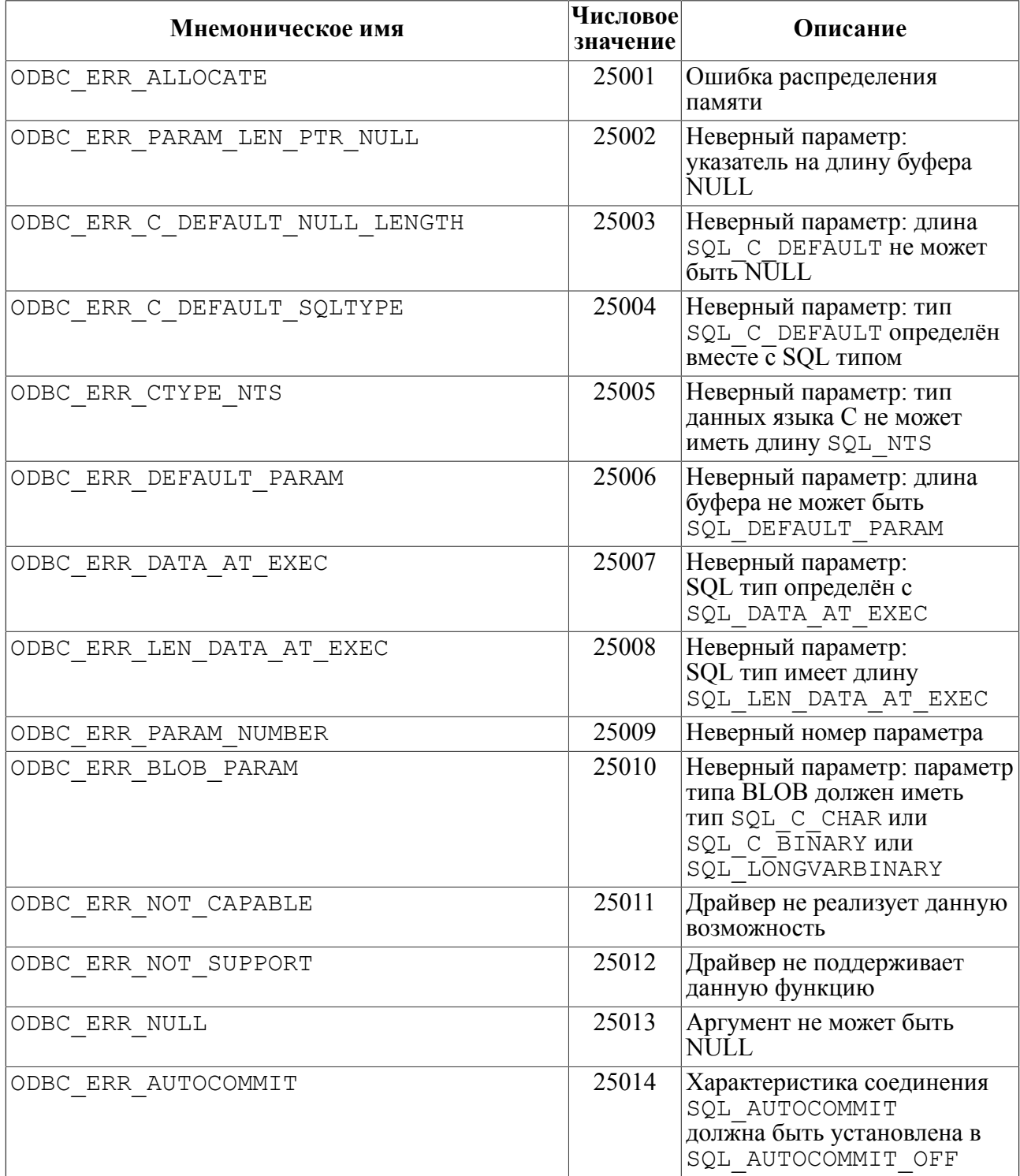

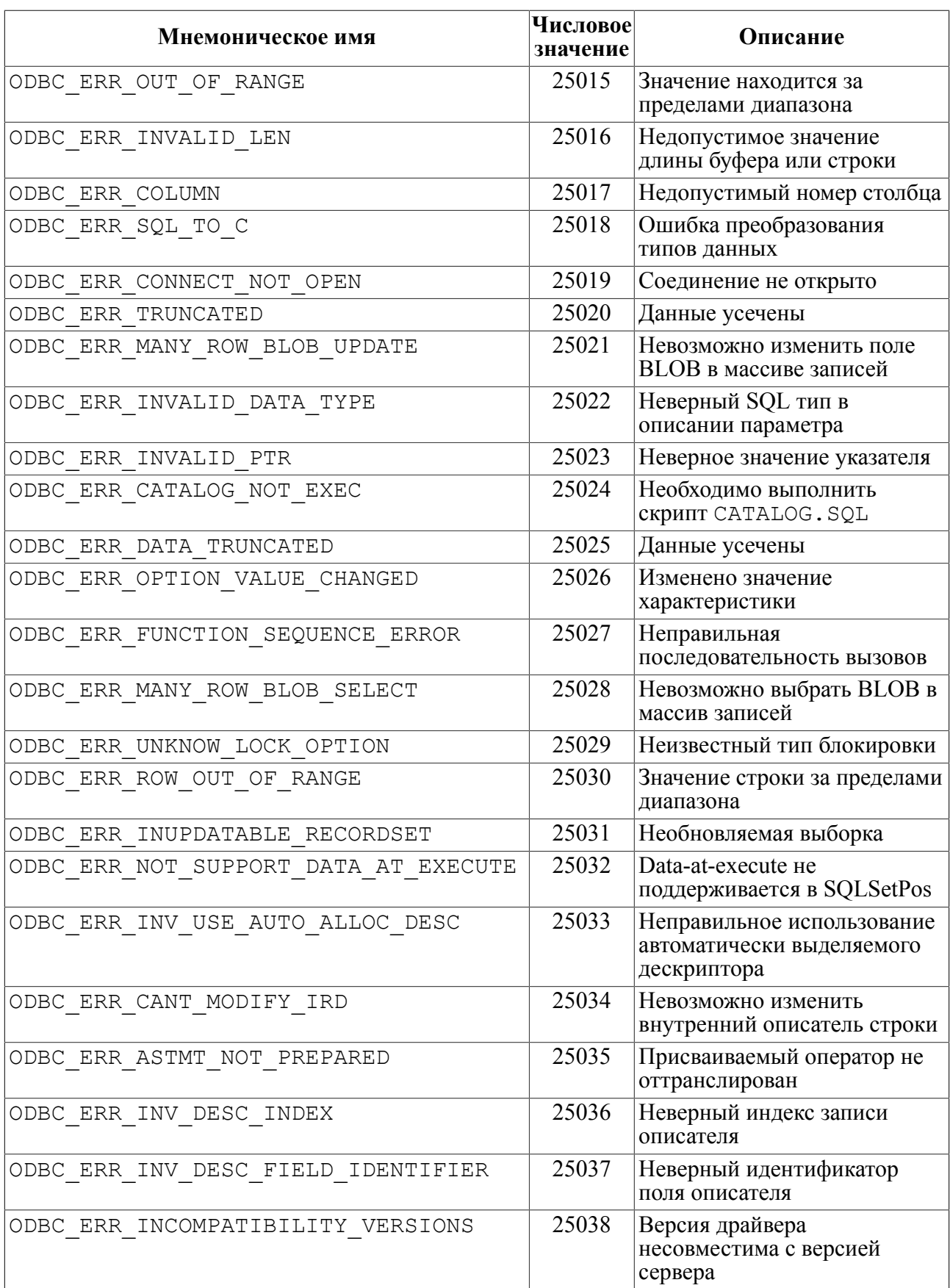

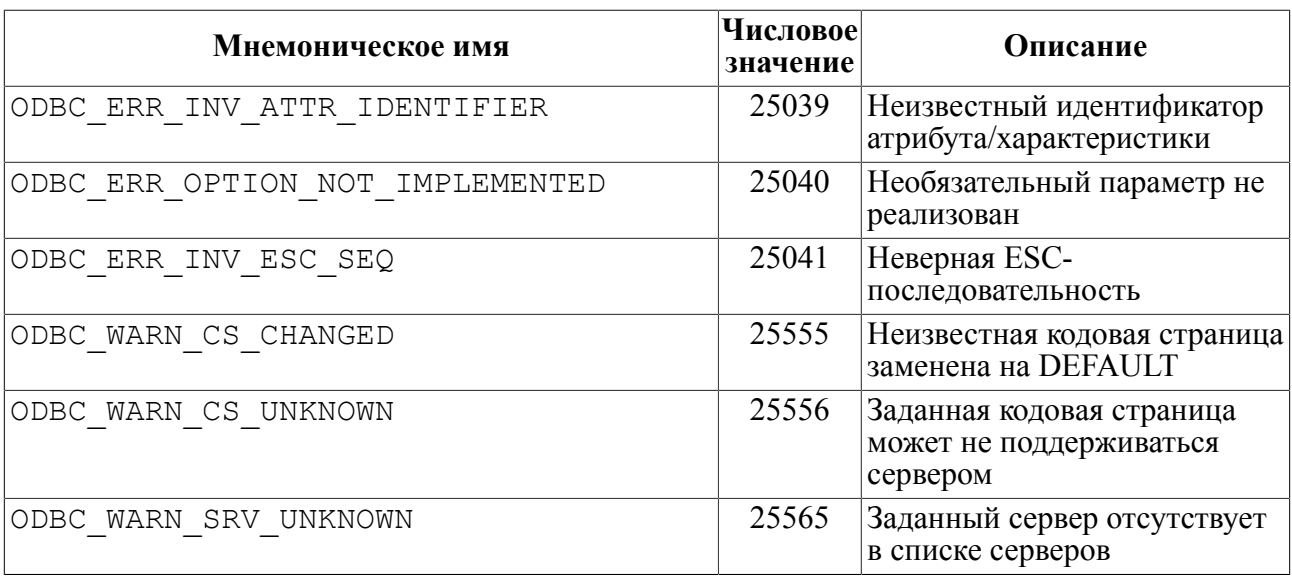